Цикл презентаций «ООП на Delphi» посвящен объектно - ориентированному программированию с использованием одной из самых распространенных систем быстрой разработки приложений - Delphi

Используя данный учебный курс, можно самостоятельно овладеть основами объектно ориентированного программирования на Delphi. Для расширения Ваших знаний к курсу приложен ряд учебных пособий и справочников по Delphi

#### Цикл содержит 13 презентаций:

ООП на Delphi - 1: Знакомство с системой программирования Borland Delphi. Объекты (компоненты) и их свойства и методы

ООП на Delphi - 2: Первая программа на Delphi, сохранение и компиляция

- ООП на Delphi 3: Программное изменение свойств объектов
- **ООП на Delphi 4:** Условия в Delphi. Создание простого теста
- ООП на Delphi 5: Элементы ввода и вывода информации. Обработка исключений
- ООП на Delphi 6: Заставка программы и элемент таймер
- **ООП на Delphi 7:** Программируем свою игрушку
- **ООП на Delphi 8**: Меню программы, панель статуса, диалоги
- **ООП на Delphi 9:** Создаем свой текстовый редактор
- ООП на Delphi 10: Базы данных на Delphi

#### ООП на Delphi – 11: Калькулятор на Delphi. Обработка исключительных ситуаций

- **ООП на Delphi 12:** Создаем тестирующую систему
- ООП на Delphi 13: Графика на Delphi

Delphi использует язык программирования Объект Паскаль, поэтому лучше сначала изучить обычный Паскаль и поработать в ТурбоПаскале, а затем и переходить к Delphi - перейти будет очень просто, т.к синтаксис языка остается неизменным.

Изучение ООП на Delphi желательно проводить в старших профильных классах – количество часов, отводимое на информатику там вполне достаточно для освоения основ ООП на Delphi

**Объектно – ориентированное программирование на**

# **Borland DELPHI - 11**

@ Краснополянская школа № 1 Домнин Константин Михайлович 2006 год

## **DELPHI - 11**

## **На этом уроке:**

 Мы создадим свой калькулятор, подобный встроенному в ОС Windows

#### **Вопросы:**

 Весь урок мы будем создавать калькулятор и обрабатывать некоторые исключения

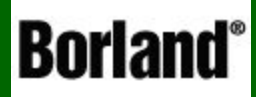

# Создание калькулятора

Объектно – ориентированное программирование на ДЕСФНІ - 11

 На этом уроке мы попробуем создать **программу – калькулятор**, похожий на калькулятор Windows.

#### Windows - калькулятор Министратина А такой мы создадим

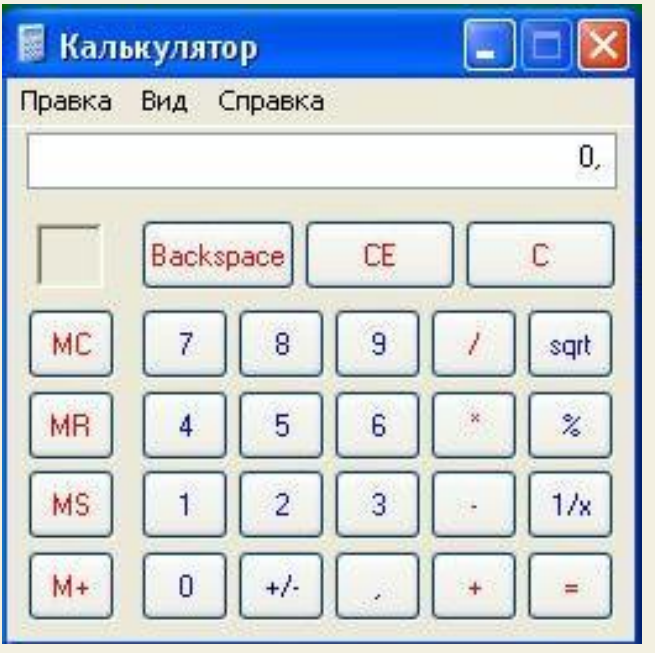

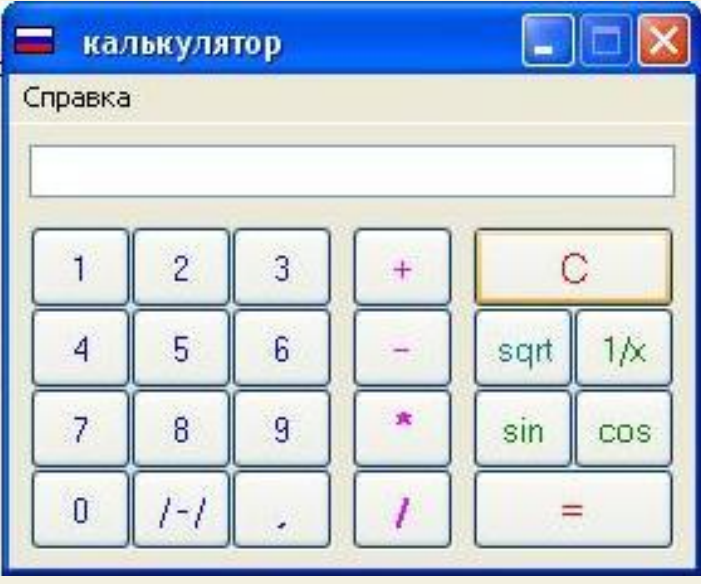

 Сначала давайте попробуем в использовании калькулятор, а затем займемся его конструированием

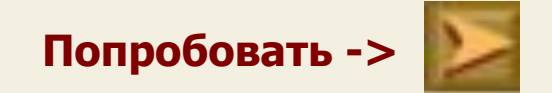

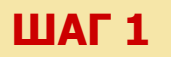

#### **ШАГ 1** Итак, начнем:

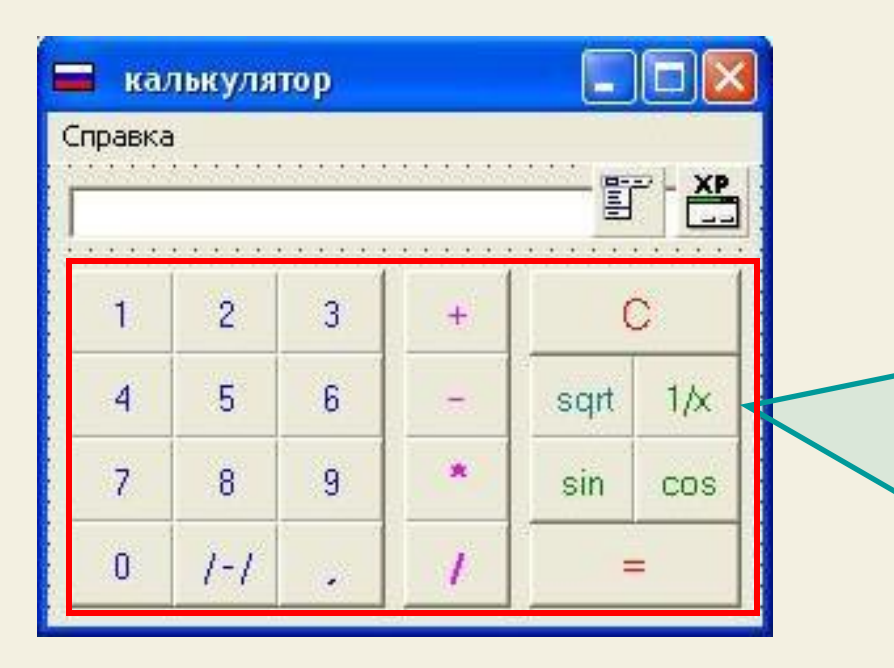

 Разместим на форме нужные нам компоненты:

> **Кнопки цифр и действий** (Вместо обычных кнопок Button возьмем кнопки **BitButton** – т.к на них можно менять цвет шрифта, а на обычных кнопках Windows не дает это сделать)

 На кнопках сделаем соответствующие надписи, которые раскрасим через свойство Font кнопки

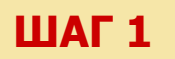

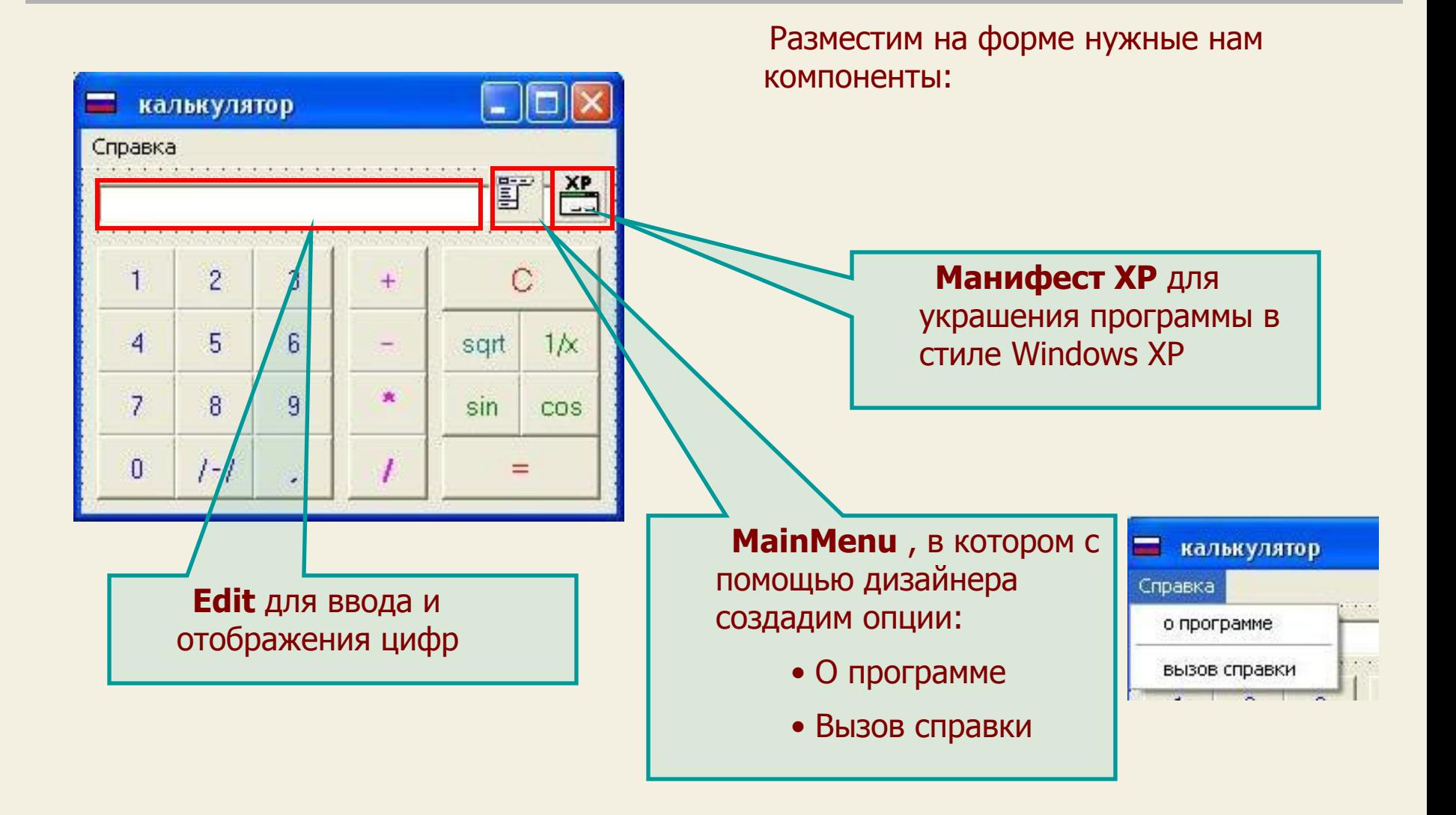

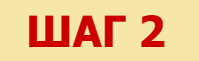

```
var
```

```
Form1: TForm1;
 i, p, r: real;
mode:integer;
```
Сначала объявим переменные:

- i в ней будет храниться первое введенное число (арифметические операции являются двухместными, например при сложении есть два числа (переменные), а результат - третье число (переменная)
- р в ней будет храниться второе число для осуществления операции
- r здесь будет результат нашего действия
- mode переменная, в которой будем хранить код действия (например сложению поставим в соответствие код 1, делению - 2 и т.д. Это нужно для осуществления множественного выбора при выполнении действий)

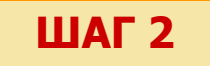

#### **1. Кнопки цифр**

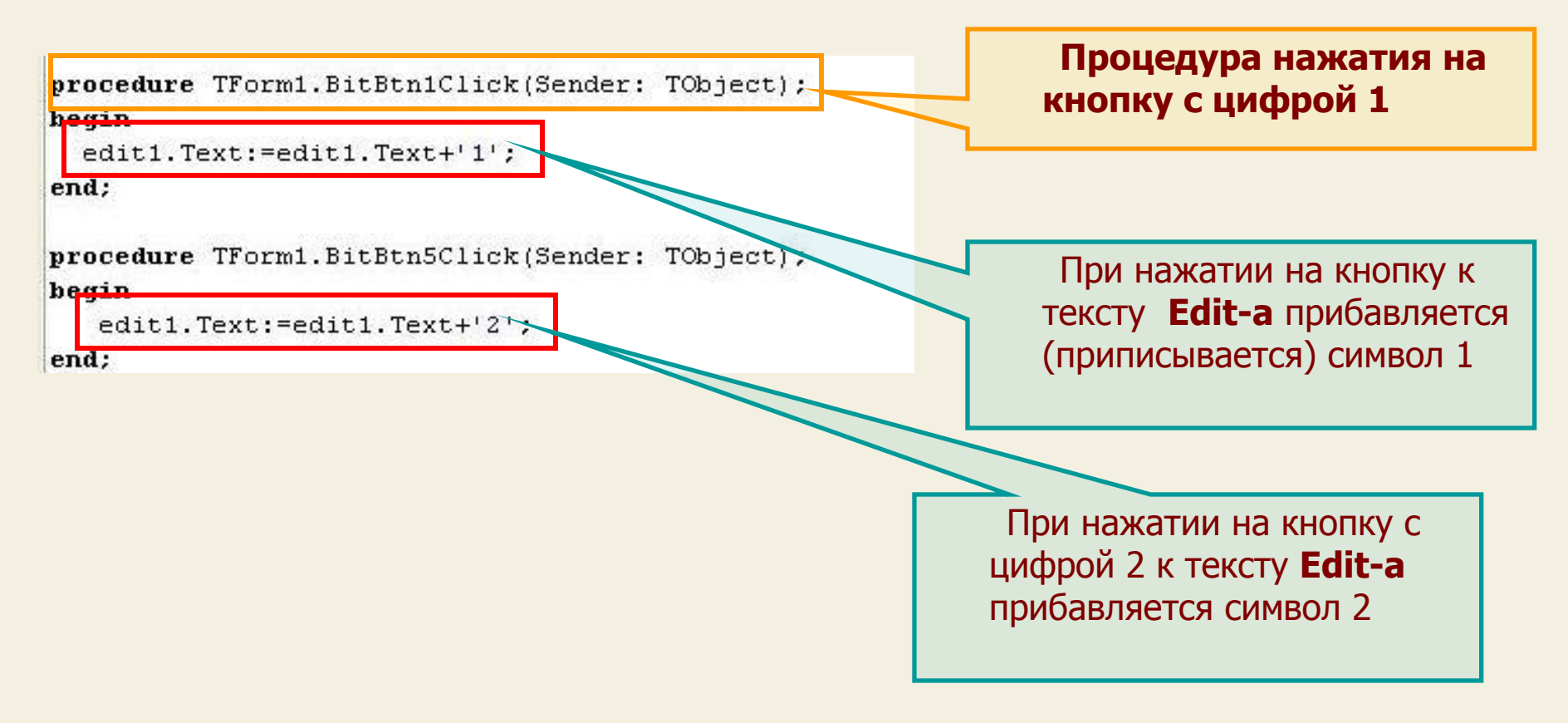

 Аналогично описываем и все последующие кнопки с цифрами, а для десятичной запятой в коде будет ...+ ' , '

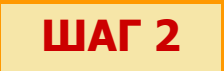

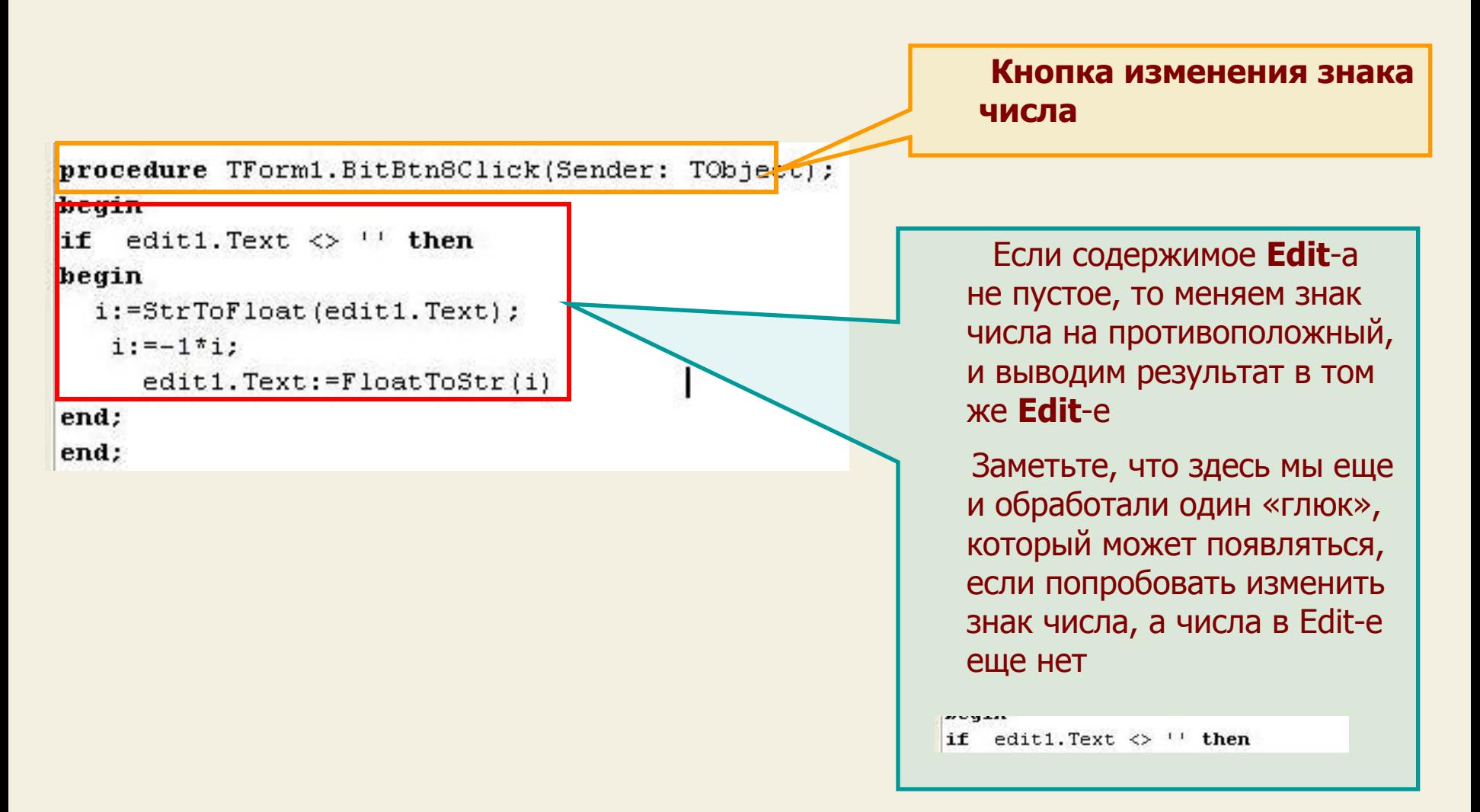

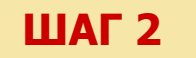

#### Приступим к написанию кода

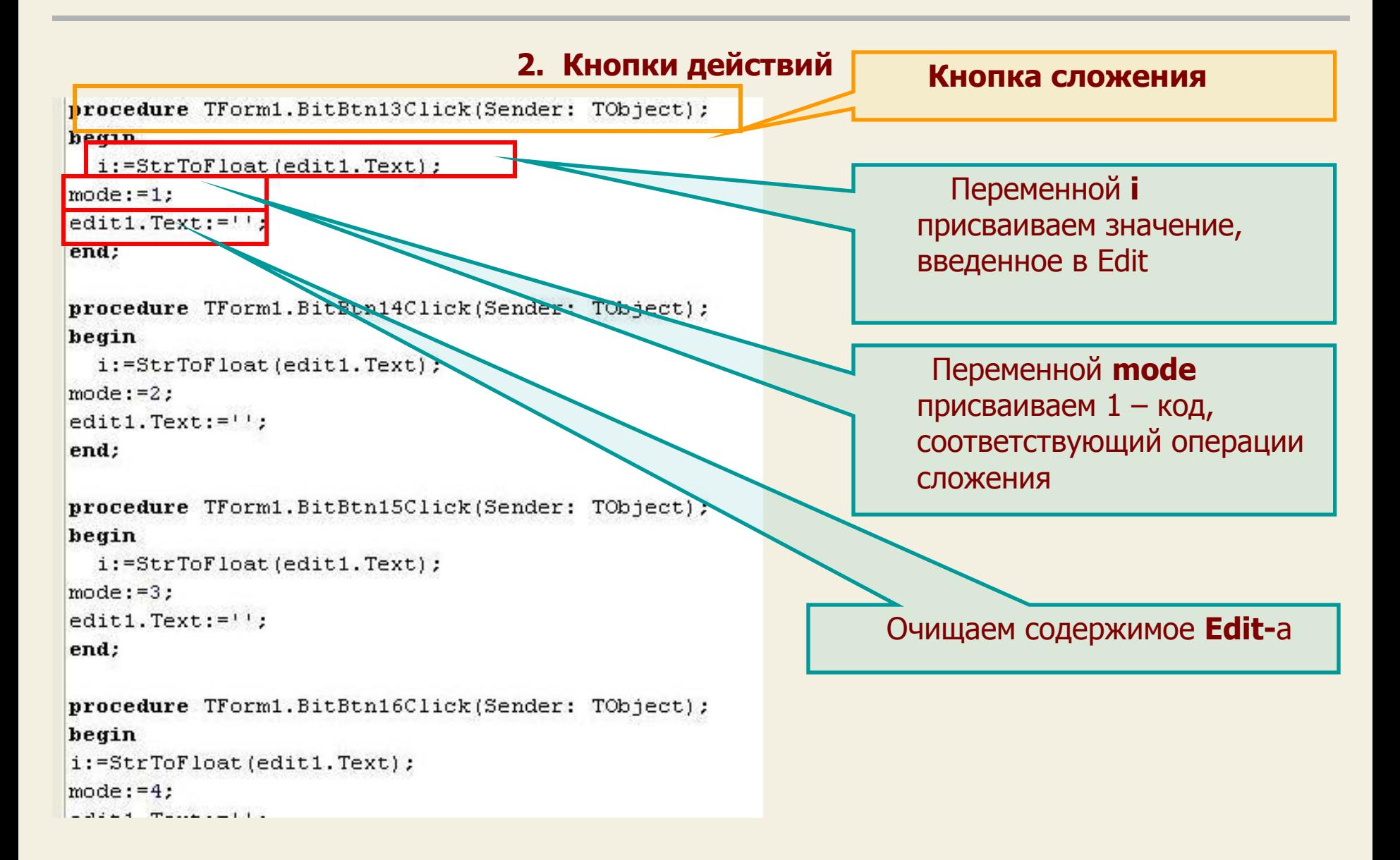

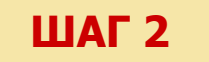

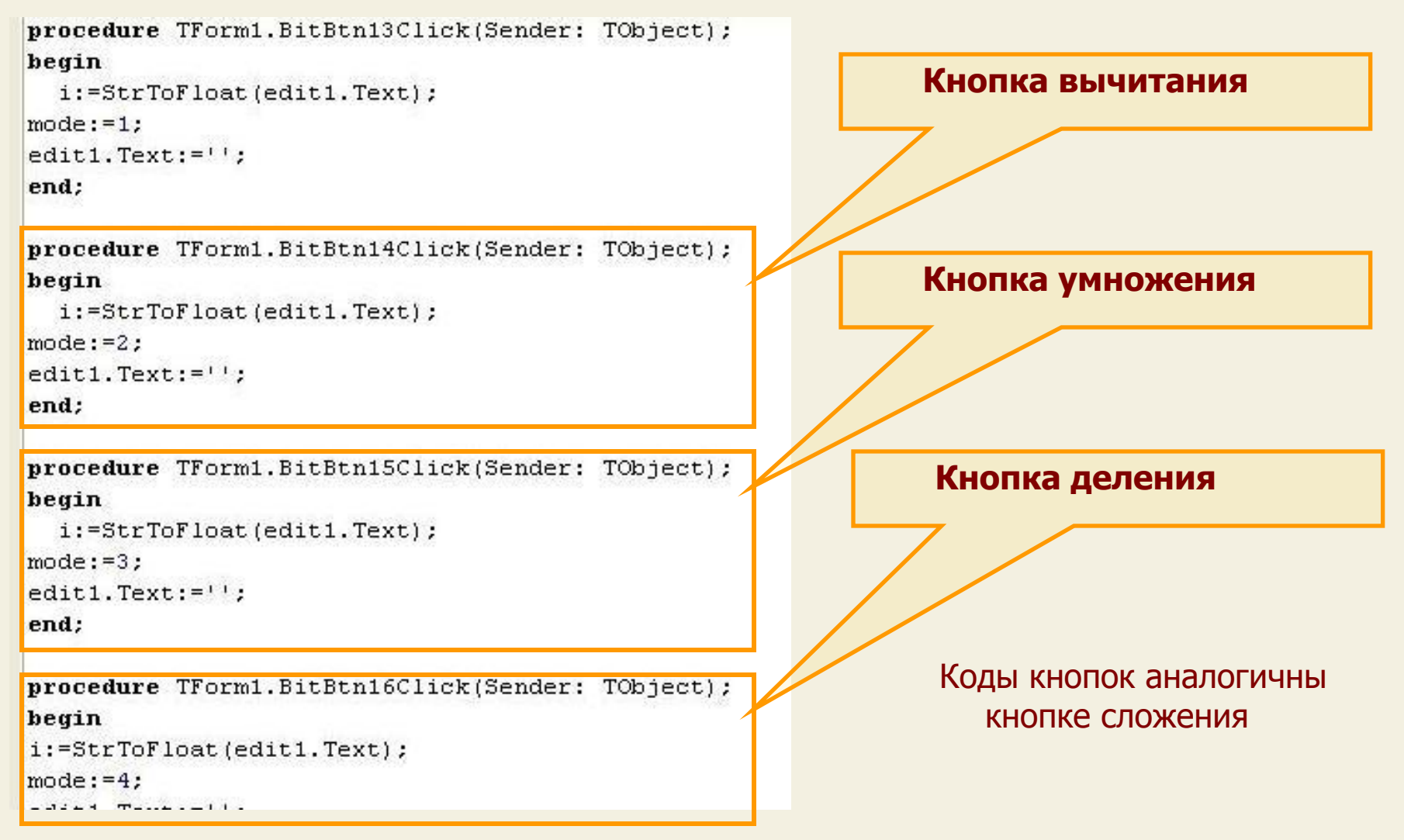

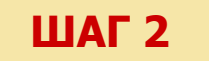

#### **ШАГ 2** Приступим к написанию кода

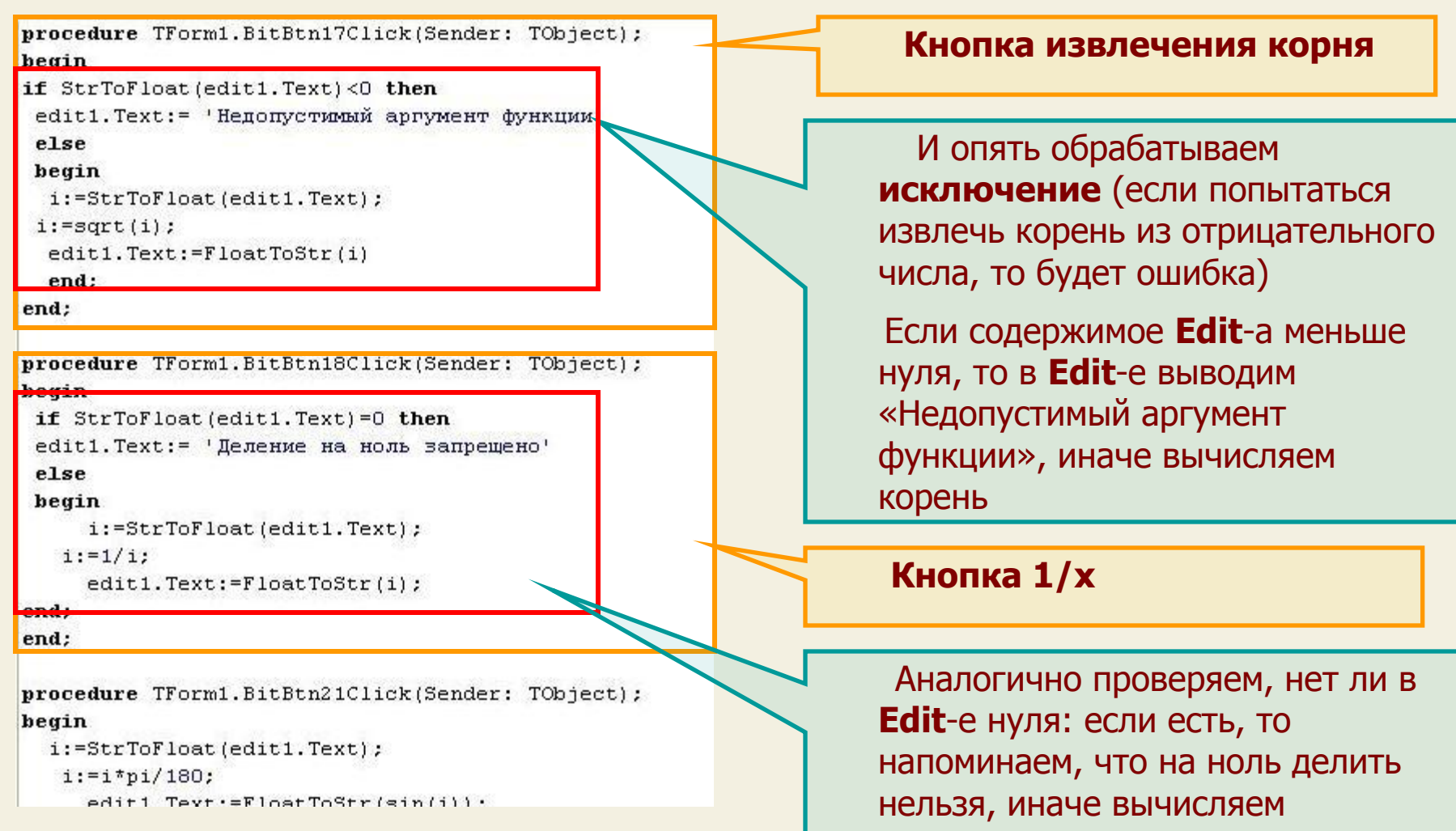

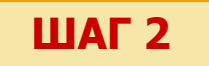

#### **ШАГ 2** Приступим к написанию кода

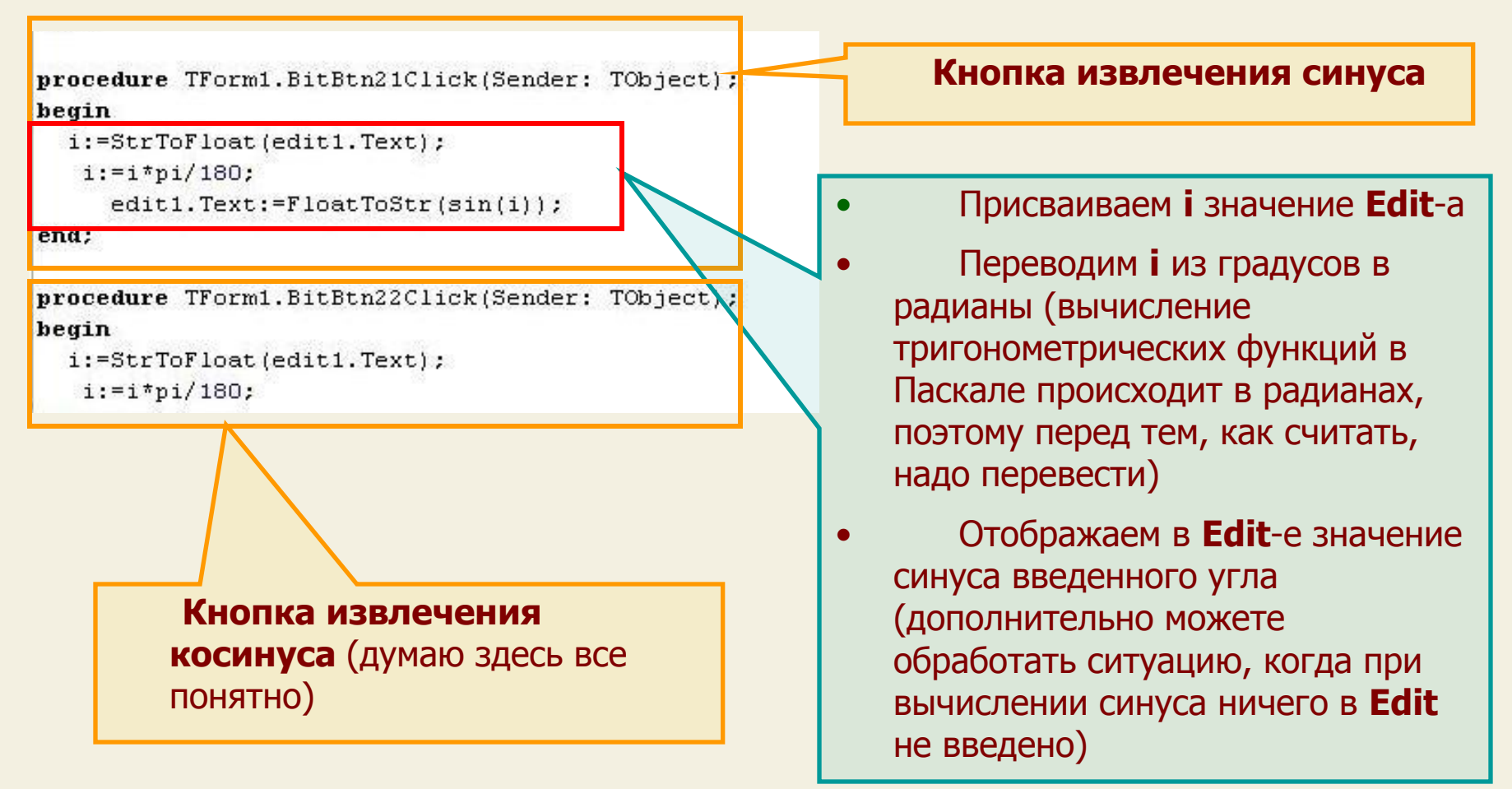

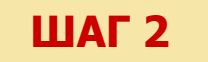

#### Приступим к написанию кода

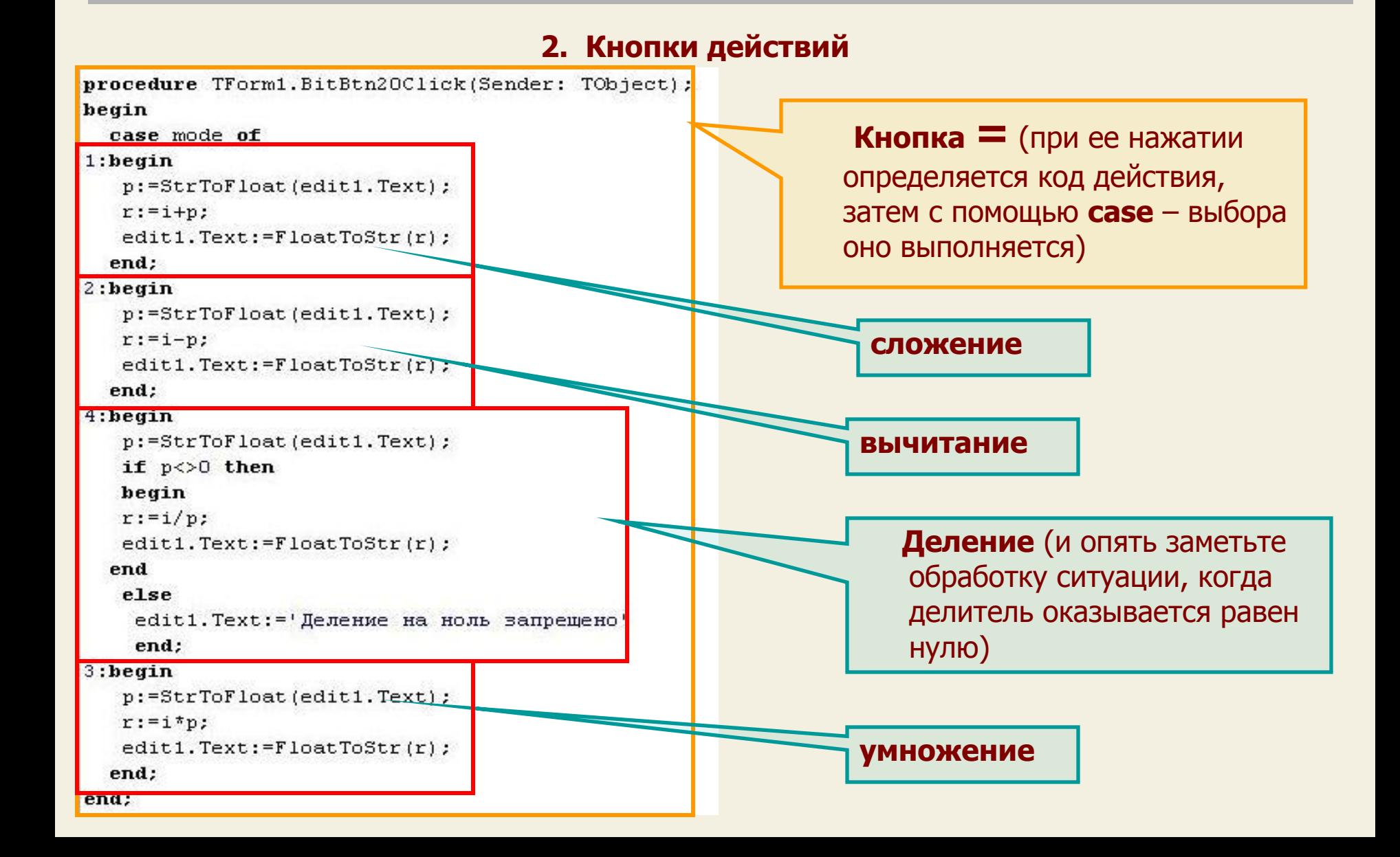

#### **ШАГ 3**

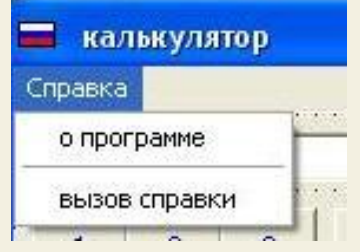

 Сейчас необходимо создать форму (Form2) для вывода **информации о программе**. Создание компилированного файла справки не входит в этот урок, поэтому создадим Form3, на которой выведем об этом информацию

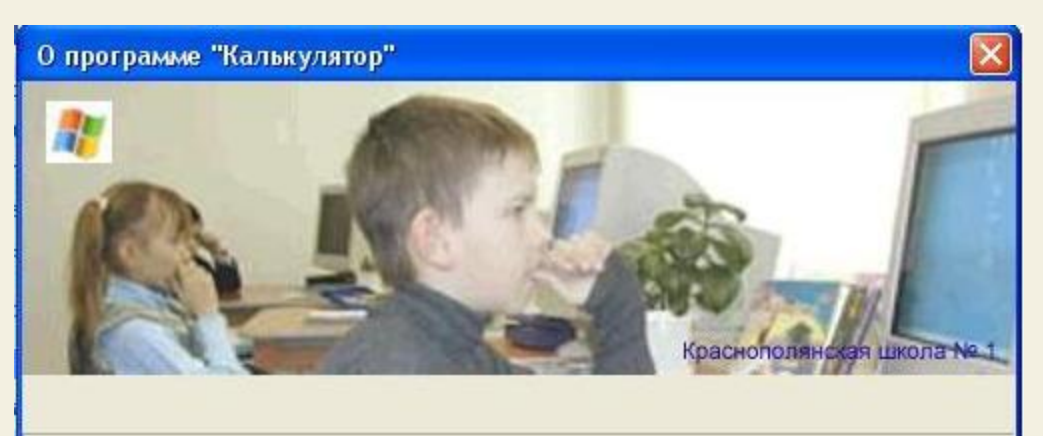

**Borland**®

Краснополянская школа № 1 @ калькулятор Версия 1,000 Сборка 25.08.2006 E-mail: kdomnin@list.ru

#### **Форма 2 (О программе) Форма 3 (Вызов справки)**

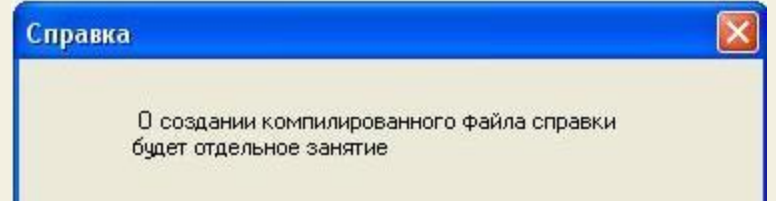

 Поработайте над дизайном форм и не забудьте их «познакомить» , а для их открытия используйте метод **ShowModal**

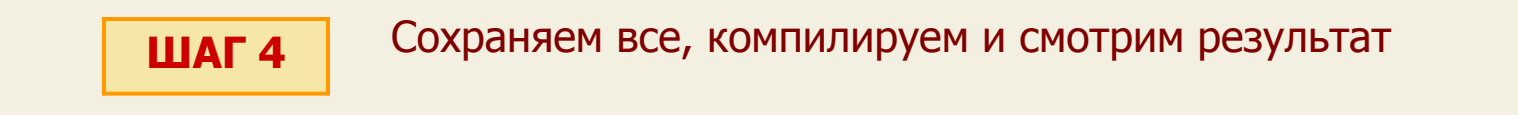

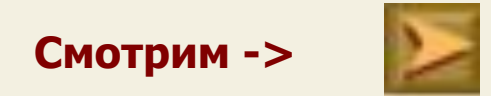

 **Итак, мы создали свой простой, но работоспособный калькулятор. Конечно же, у него еще есть много необработанных исключений (глюков) – попробуйте их выявить и исправить.**

 **А пока наш проект закончен, присвоим ему версию 1.000. Понятно, что функциональность программы можно значительно расширить до уровня инженерного калькулятора и это Вам уже под силу – пробуйте !**

#### **На этом наш урок закончен**

На этом уроке мы создали Windows - приложение - свой калькулятор и научились обрабатывать исключительные ситуации

НА СЛЕДУЮЩЕМ УРОКЕ:

ООП на Delphi - 12:

Мы рассмотрим создание тестирующей системы

Домнин Константин Михайлович E – mail: kdomnin@list.ru 2006 год.